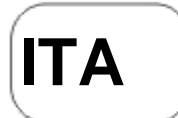

# **DENVER®**

DENVER WCM-8010MK2

**Telecamera di sorveglianza Guida rapida**

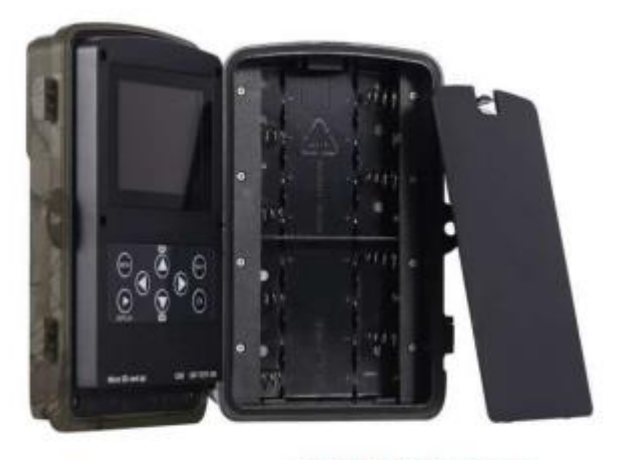

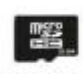

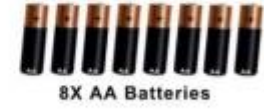

(non incluso)

Micro SD Card 32GB (non incluso)

#### Panoramica

- 1) Display LCD a colori da 2 pollici
- 2) Pulsante SHOT
- 3) Pulsante OK
- 4) Interruttore di alimentazione
- 5) Connettore USB
- 6) Slot per scheda Micro SD
- 7) Pulsante Replay

9) Pulsante sinistro 10) Pulsante Su 11) Pulsante giù

8) Pulsante Menu

- 12) Pulsante destro
- 13) Microphone
- 14) Micro slot per schede SIM

La videocamera prevede tre modalità operative:

- 1. Modalità OFF: tasto di alimentazione è in posizione OFF
- 2. Modalità ON: tasto di alimentazione è in posizione ON
- 3. Modalità TEST: tasto di alimentazione è in posizione TEST

Delle tre modalità, la modalità OFF è quella da utilizzare durante la sostituzione della SD-card o delle batterie e durante il trasporto della videocamera.

## **A. È possibile selezionare tre impostazioni di sistema.**

a. Camera

Scatto di una foto alla volta. b. Video

Ripresa di un video alla

volta. c. Camera &Video

Scatta prima una foto e poi riprende un video.

# **B. Per lo scatto delle foto o la ripresa dei video sono previste due modalità.**

a. Premere manualmente il pulsante SHOT

Dopo avere portato il tasto di alimentazione su TEST, 'senza nessun menu sullo schermo', premere Shot per scattare foto o video.

b. Automaticamente

ITA-1

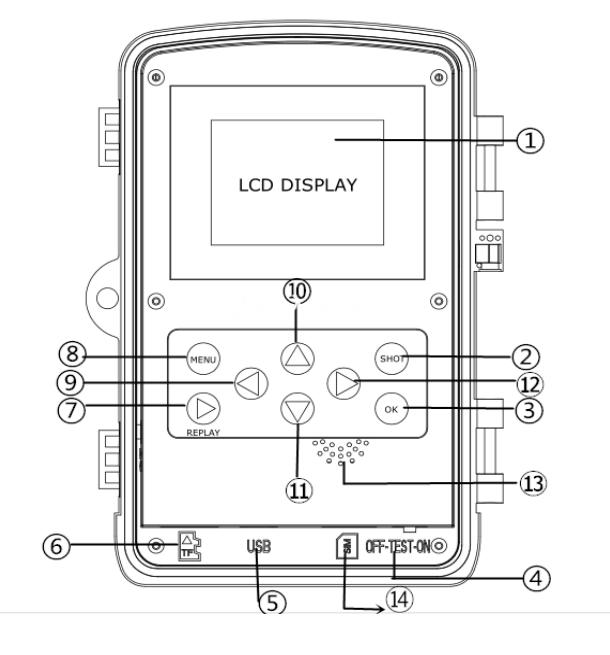

Dopo avere portato il tasto di alimentazione su ON, il LED lampeggerà per 15 secondi, quindi la videocamera inizierà a scattare foto o a effettuare riprese video nel momento in cui rileva un movimento.

# **C. Per riprodurre le foto o i video sulla videocamera, accendere l'unità, portare il tasto su TEST, premere il tasto OK per accedere al modello di vista.**

a. Foto

Premere il tasto freccia in alto o freccia in basso sul telecomando per visualizzare la foto successiva o precedente. b. Video

Premi il pulsante Replay per avviare il video, premi nuovamente il pulsante Replay per fermarti. Nota: Premere OK per tornare allo schermo

# **D. Si prega di notare che questo non è un errore della videocamera:**

condizioni di forte pioggia, nebbia e foschia (al buio) daranno foto bianche senza apparente motivo

# **E. Invio immagine via 2G/GSM/MMS/GPRS**

## **Preparazione**

- 1. Servizio operatore mobile 2G/GSM
- 2. Formato scheda 2GB+ microSD.
- 3. Computer (sistema Vista, Windows 7, Windows 8).
- 4. Una scheda SIM senza blocco PIN
- 5. La scheda SIM deve riuscire a inviare immagini tramite rete 2G/GSM/GPRS/MMS.
- 6. Alimentazione da 12 V ( 8 batterie AA o alimentatore di ingresso da 12 V).
- 7. Programma MMSCONFIG in CD.
- 8. Gli utenti devono richiedere al provider i dati 2G MMS (APN + account + password, MMSC + IP + PORTA) o individuare queste informazioni sulla pagina web principale del provider.
- 9. I dati 2G GPRS per l'impostazione SMTP dal provider (APN + account + password).
- 10. Informazioni sul server email del mittente (server + porta + email + password).

## **Passaggi per l'impostazione di MMS**

1. Inserire la scheda microSD e la scheda SIM nella fotocamera, inserire le batterie. Quindi avviare la modalità test

della fotocamera, verificare che siano disponibili barre di segnale e che si visualizzi ''SIM''sullo schermo della foto. In seguito collegare la fotocamera al PC con il cavo USB incluso, inserire il CD nel computer e fare doppio clic MMSCONFIG

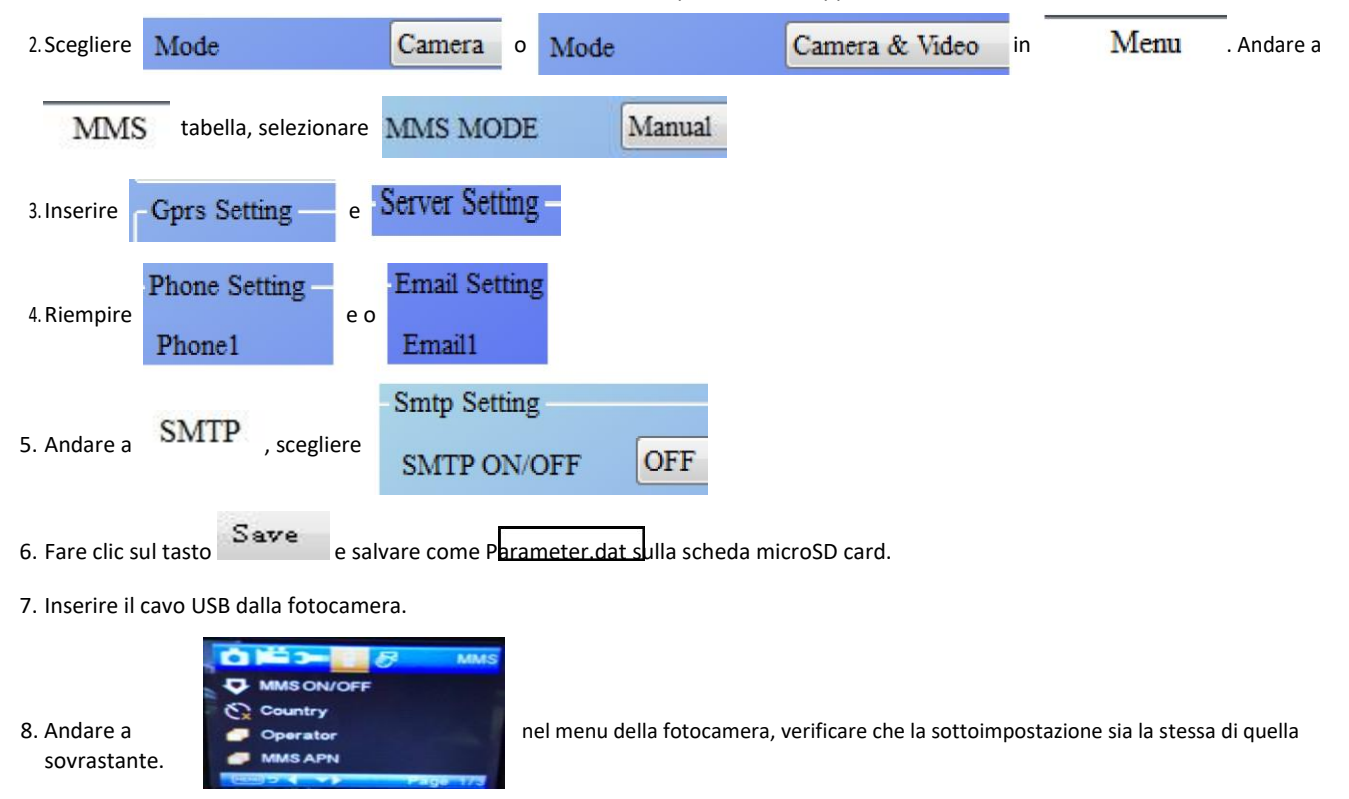

9. Avviare la modalità di accensione della fotocamera

# **Passaggi dell'impostazione del GPRS**

1. Inserire la scheda microSD e la scheda SIM nella fotocamera, inserire le batterie. Quindi avviare la modalità test della fotocamera, verificare che siano disponibili barre di segnale e che si visualizzi ''SIM'' sullo schermo della foto. Quindi connettere la fotocamera al PC con il cavo USB incluso.

Inserire il CD nel computer, aprire e quindi fare doppio clic MMSCONFIG 2. Scegliere Mode Camera <sub>o</sub> Mode Camera & Video , andare a SMTP tabella, **SMTP MODE** Manual selezionare **Gprs Setting APN** 3. Inserire tutto Account Password **Server Setting** Type Other • No SSL **C** SST **STARTTLS** Email Setting 4. Riempire con le informazioni dell'email del mittente este essere a controlle e controlle e della permette e Email1 Port Email Password Mms Setting 5. Andare a MMS tabella, scegliere MMS ON/OFF OFF 6. Fare clic sul tasto e salvare come Parameter.dat sulla scheda microSD card. 7. Inserire il cavo USB dalla fotocamera. ONIGER 8. Andare a  $\sum$  Country extends the latter of menu della fotocamera, verificare che la **APN** 

sottoimpostazione sia la stessa di quella precedente. 9.

Avviare la modalità di accensione della fotocamera

#### **F. Elenco di comando SMS**

MMS/SMTP deve essere impostato in modalità 'accensione' prima di usare il comando SMS 1. \*500\* per scattare foto

(può funzionare in entrambe le modalità MMS e SMTP)

La scheda SIM nella fotocamera invia Capture (Acquisizione) quando riceve il comando \*500\*

2. \*505\* per scattare foto e inviarle al telefono cellulare che invia SMS

La scheda SIM nelle fotocamera invia Start capturing... (Avvio acquisizione...) e invia la foto all'ID del telefono cellulare e/o all'email quando riceve il comando \*505\*, indipendentemente che sia in modalità MMS o SMTP.

La scheda SIM invia immagini via MMS al telefono cellulare che invia SMS solo quando la fotocamera è in modalità MMS

3. \*520\* per verificare la quantità di foto e lo stato della batteria

(può funzionare in entrambe le modalità MMS e SMTP)

La scheda SIM invia Total Jpg: Free Space: Battery Level: (Jpg totali: spazio libero: livello della batteria:) quando riceve il comando \*520\*

4. \*530\* per attivare il sensore (può funzionare in entrambe le modalità MMS e SMTP)

La scheda SIM invia Start OK (Avvia OK) quando riceve il comando \*530\*

5. \*531\* per attivare la modalità sospensione del sensore

(può funzionare in entrambe le modalità MMS e SMTP) La scheda SIM invia Stop OK (Arresta OK) quando riceve il comando \*531\*

Nota: tutti i prodotti sono soggetti a modifiche senza preavviso. Non ci riteniamo responsabili di errori e omissioni nel manuale.

# TUTTI I DIRITTI RISERVATI, COPYRIGHT DENVER ELECTRONICS A/S

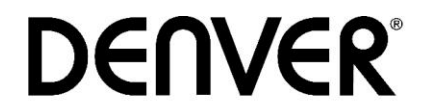

www.denver-electronics.com

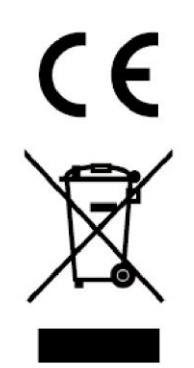

L'attrezzatura elettrica e elettronica incluse le batterie contengono materiali, componenti e sostanze che possono essere dannose per la salute e l'ambiente se il materiale di scarto (attrezzatura elettrica ed elettronica gettata e batterie) non è gestito correttamente.

L'attrezzatura elettrica ed elettronica e le batterie sono segnate con una croce sul simbolo del cestino, visto sotto. Questo simbolo significa che l'attrezzatura elettrica e elettronica e le batterie non dovrebbero essere eliminate con altri rifiuti domestici ma dovrebbero esserlo separatamente.

E' importante che inviate le batterie usate alle strutture appropriate e indicate. In questo modo vi accertate che le batterie siano riciclate secondo la legislatura e non danneggiano l'ambiente.

Tutte le città hanno stabilito punti di raccolta dove l'attrezzatura elettronica ed elettrica e le batterie possono essere inviate senza spese alle stazioni di riciclaggio e altri siti di raccolta o raccolti da casa. Informazioni aggiuntive sono disponibili al dipartimento tecnico della città.

Il fabbricante, Inter Sales A/S, dichiara che il tipo di apparecchiatura radio WCM-8010 è conforme alla direttiva 2014/53/EU. Il testo completo della dichiarazione di conformità UE è disponibile al seguente indirizzo Internet: Accedere a : www.denverelectronics.com e fare clic sull'icona di ricerca nella riga superiore della pagina Web, quindi immettere il numero di modello: WCM-8010. Accedere alla pagina del prodotto e leggere le istruzioni riportate alla voce download/altri download Campo operativo di frequenze: 850-1900MHz Potenza massima di uscita: 2W

DENVER ELECTRONICS A/S Omega 5A, Soeften 8382 Hinnerup Danimarca

facebook.com/denverelectronics